## How to enable ASCII tracing when running on the simulator

version 1.0.0betal

scope Example. This code is provided as example code for a user to base

their code on.

description How to enable ASCII tracing when running on the simulator

Compile the following code:

```
#include <xs1.h>
port p = XS1_PORT_1A;
int main() {
  int x;
  p :> x;
  return 0;
}
```

Upon running, the ASCII simulator trace can be enabled via:

Run -> Run Configurations -> Simulator -> Dump simulator trace

This will send the trace directly to the console view

For example, The input from the port 'p' into variable 'x' will produce the corresponding line in the trace file:

```
tile[0]@0- -A-.---000100cc (main + 8) : in r0(0x0), res[r0(0x10200)] @ \hookrightarrow 2127
```

See the tools user guide (Tracing Table (see XM-000930-PC)) for further information on the trace format

Note: If required, the trace can be redirected to a file via:

Run -> Run Configurations -> Simulator -> Trace to file:

Publication Date: 2013/2/5

REV A

XMOS © 2013, All Rights Reserved

Xmos Ltd. is the owner or licensee of the information in this document and is providing it to you "AS IS" with no warranty of any kind, express or implied and shall have no liability in relation to its use. Xmos Ltd. makes no representation that the information, or any particular implementation thereof, is or will be free from any claims of infringement and again, shall have no liability in relation to any such claims.

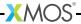